МИНИСТЕРСТВО ОБРАЗОВАНИЯ И НАУКИ РОССИЙСКОЙ **ФЕДЕРАЦИИ** 

Федеральное государственное автономное образовательное учреждение высшего образования «ТЮМЕНСКИЙ ГОСУДАРСТВЕННЫЙ УНИВЕРСИТЕТ»

ИНСТИТУТ МАТЕМАТИКИ И КОМПЬЮТЕРНЫХ НАУК Кафедра программного обеспечения

> РЕКОМЕНДОВАНО К ЗАЩИТЕ В ГЭК И ПРОВЕРЕНО НА ОБЪЕМ ЗАИМСТВОВАНИЯ Заведующий кафедрой д.п.н., профессор И.Г. Захарова  $29$ unome 2018 г.

### МАГИСТЕРСКАЯ ДИССЕРТАЦИЯ

РАЗРАБОТКА ПРИЛОЖЕНИЯ ДЛЯ ВЫЯВЛЕНИЯ И АНАЛИЗА СОСТАВА ПРОДУКТОВ НА ОСНОВЕ ИЗОБРАЖЕНИЯ ТОВАРА

02.04.03. Математическое обеспечение и администрирование информационных систем Магистерская программа «Высокопроизводительные вычислительные системы»

Выполнил работу Студент 2 курса очной формы обучения

Борисов Виталий Викторович

Научный руководитель д. п. н., профессор

Рецензент к. фил. н., доцент кафедры ИС ФГБОУ ВО «ТюмГУ»

Захарова Ирина Гелиевна

Бидуля Юлия Владимировна

Тюмень 2018

## Оглавление

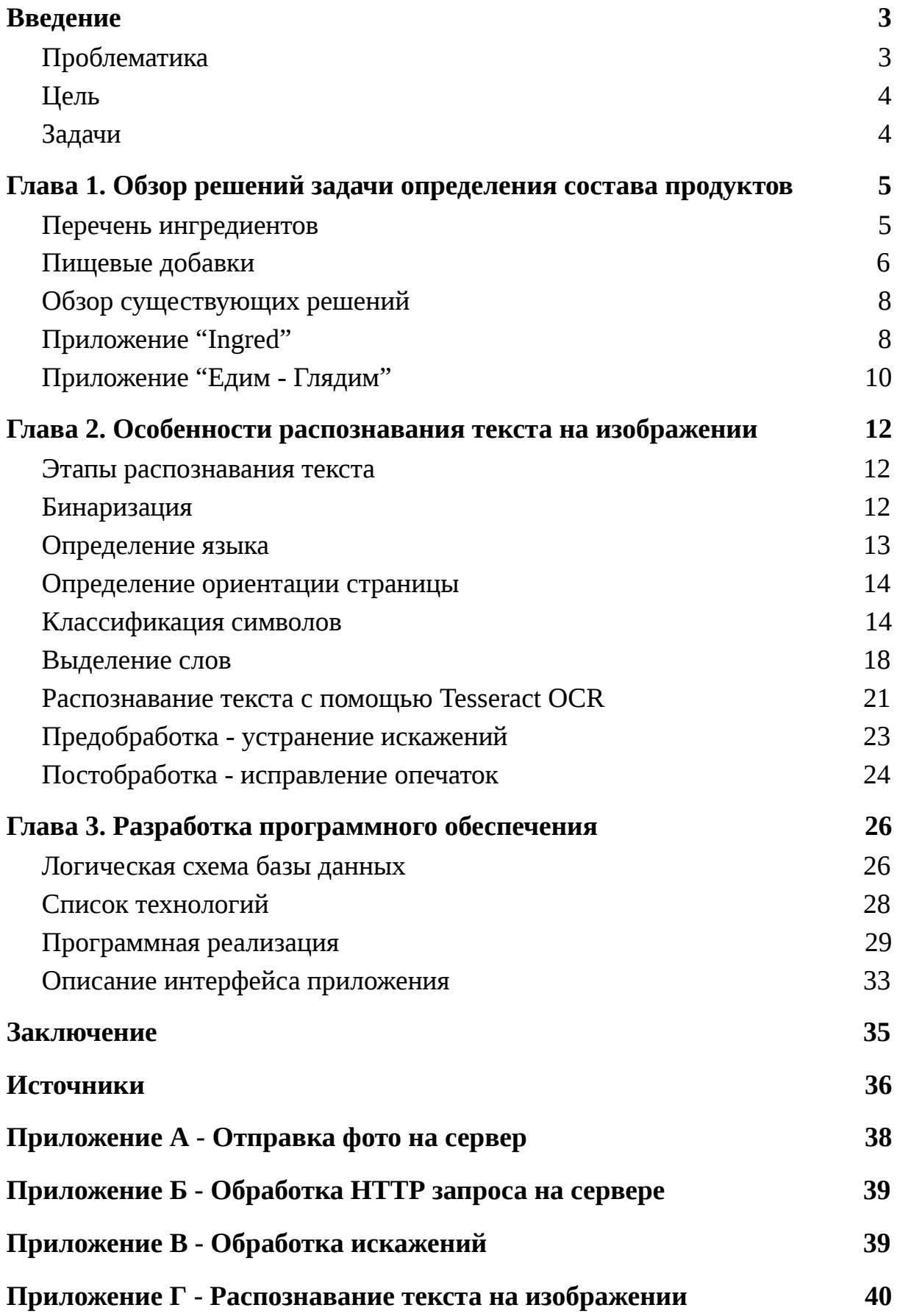

#### **Введение**

<span id="page-2-0"></span>Развитие технологий вносит вклад в популяризацию здорового образа жизни, делая доступным опыт и знания. Супермаркеты предлагают нам большой выбор среди продуктов, которыми люди питаются каждый день. Однако, зачастую покупатели не могут быть уверены, что их ингредиенты не приносят вреда здоровью. Решение о покупке осложняется тем, что один и тот же продукт от двух разных производителей может иметь кардинально разный состав. На помощь приходят специализированные приложения для мобильных устройств, например "Едим - Глядим", которые используют штрих-код для поиска компонентов. Однако база данных продуктов таких приложений может быть неполной, либо неточной. Существует также другая категория приложений, которые обрабатывают непосредственно состав с этикетки, но отечественных, либо локализованных решений с таким подходом нет.

#### <span id="page-2-1"></span>**Проблематика**

Покупателю в магазине необходимо оперативно проверить состав продукта на наличие в нем вредных ингредиентов и добавок, используя мобильное приложение. Обзор существующих приложений, в частности, для Android, выявил два вида решений. Они имеют следующие недостатки:

1. Приложение определяет состав по штрихкоду. База данных штрихкодов обновляется не оперативно, также в неё не попадают малоизвестные товары и бренды. Это вносит определенные проблемы, связанные с доступностью информации о продуктах. Приложения используют, как правило, встроенную локально базу данных, это не позволяет получать актуальную информацию.

2. Приложение определяет состав по фото. Русскоязычных приложений с таким функционалом нет.

В связи с этим необходимо создать приложение, которое по фото состава будет выводить информацию о вреде ингредиентов для организма.

### <span id="page-3-0"></span>**Цель**

Разработать приложение для автоматического распознавания состава продукта по фотографии и вывода информации о вреде отдельных ингредиентов для организма.

### <span id="page-3-1"></span>**Задачи**

- Составить алгоритм определения состава по фотографии. Принять во внимание следующие проблемы:
	- Мелкие буквы
	- Плохой шрифт
	- Плохая камера
	- Блики от упаковки
	- Искривленная поверхность (например, бутылки)
- Собрать базу о свойствах ингредиентов, входящих в состав продуктов
- Организовать систему текстового поиска с опечатками по наименованию ингредиентов, с целью уменьшения уровня ошибок при плохом качестве распознавания текста с изображения
- Разработать мобильное приложение, включающее обработку фотографии и вывод справочной информации о продуктах питания

#### **Глава 1. Обзор решений задачи определения состава продуктов**

<span id="page-4-0"></span>Предметная область данной работы - состав продуктов питания, продающихся на территории Российской Федерации.

#### <span id="page-4-1"></span>**Перечень ингредиентов**

На упаковке каждого продукта питания в соответствии с ГОСТ Р 51074-2003 необходимо указывать его перечень ингредиентов. Его приводят для всех пищевых продуктов, за исключением продуктов, состоящих из одного ингредиента. Перед списком ингредиентов должен быть заголовок «Состав». Ингредиенты перечисляют в порядке уменьшения массовой доли в момент изготовления пищевого продукта. Если ингредиент представляет собой пищевой продукт, состоящий из двух или более ингредиентов, то такой составной ингредиент допускается включать в перечень ингредиентов под собственным наименованием. При этом непосредственно после наименования такого составного ингредиента в скобках приводят список составляющих его компонентов в порядке уменьшения их массовой доли.

При указании пищевых добавок используют следующие групповые наименования пищевых добавок: антиокислители; вещества для обработки муки; вещества, препятствующие слеживанию и комкованию; вещества, способствующие сохранению окраски; влагоудерживающие агенты; глазирователи; желеобразователи; загустители; кислоты; консерванты; красители; наполнители; Отвердители; пеногасители; пенообразователи; пропелленты; подсластители; разрыхлители; регуляторы; стабилизаторы; уплотнители; усилители вкуса и запаха; эмульгаторы; эмульгирующие соли.

После группового наименования указывают индекс согласно Международной цифровой системе (INS) или Европейской цифровой

системе (Е), или название пищевой добавки. Для ароматизаторов должно быть указано: «натуральный», «идентичный натуральному» или «искусственный» в зависимости от того, какими они являются. Виды заболеваний, при которых противопоказано применение отдельных видов пищевых продуктов и добавок, определяет Министерство здравоохранения Российской Федерации.

#### <span id="page-5-0"></span>**Пищевые добавки**

Согласно Европейской цифровой кодификации пищевые добавки подразделяют следующим образом:

- Е-100 —Е-182 —красители;
- $\bullet$  Е-200 Е-299 консерванты;
- Е-300 Е-399 антиокислители (антиоксиданты);
- Е-400 Е-449 стабилизаторы консистенции;
- Е-450 Е-499 эмульгаторы;
- Е-500 Е-599 регуляторы кислотности, разрыхлители;
- Е-600 Е-699 усилители вкуса и аромата;

Е-700 — Е-800 — запасные индексы для другой возможной информации;

Е-900 и далее — антифламинги, улучшители качества хлеба и т.д.

Основными документами, регламентирующими применение пищевых добавок в продуктах на территории Российской Федерации являются:

● Федеральный закон «О санитарно-эпидемиологическом благополучии населения» от 30.03.1999 г. N 52-ФЗ

● Федеральный закон «О качестве и безопасности пищевых продуктов» от 02.01.2000, N 29-ФЗ

● Федеральный закон «Основы законодательства Российской Федерации об охране здоровья граждан» от 22.07.1993

СанПиН 2.3.2.1293-03 «Гигиенические требования по применению пищевых добавок» — c 12 июня 2003 года

В частности, список разрешённых к применению добавок перечислен в СанПиН 2.3.2.1293-03.

В других странах существуют аналогичные списки разрешенных добавок, регламентируемые государством. Так например, в европейском союзе существует регламент Европейского Парламента и Совета Европейского Союза 1333/2008 от 16 декабря 2008 г. "О пищевых добавках".

Степени безопасности пищевых добавок:

- Пищевая добавка запрещена к использованию в кормах для животных и пищевых продуктах для человека
- Пищевая добавка полностью безопасна
- Пищевая добавка небезопасна для определенной категории лиц (младенцев, маленьких детей, беременных женщин, лиц старшего возраста и др.)
- Пищевая добавка может вызвать побочные явления, не представляющие угрозу жизни
- Пищевая добавка может вызвать побочные явления, представляющие угрозу жизни (рак, сильные кровотечения и другие), но не запрещена к использованию в пищевых продуктах для человека на территории Российской Федерации
- Пищевая добавка запрещена к использованию в пищевых продуктах для человека, так как вызывает побочные явления, представляющие угрозу жизни

## <span id="page-7-0"></span>**Обзор существующих решений**

## <span id="page-7-1"></span>**Приложение "Ingred"**

Разработано Zorrosoft[8]. Приложение умеет распознавать состав по фото, при этом показывает хорошую точность распознавания русскоязычного текста и высокую скорость работы. Результат распознавания изображения с рисунка 1:

ТОРТ БИСКВИТНЫЙ-НЕГР В ПЕНЕ» 0 СЕРИИ ПАКОМЫЙ КУСОЧЕК» СОСТАВ ПРОДУКТА: КРЕМ НА РАСТИТЕЛЬНЫХ МАСЛАХ РАСТИТЕЛЬНЫЙ ЖИР САХАР МОЛОЧНЫЙ БЕЛОК ЗМУЛЬГАТОР-ЛЕЦИТИН СТАБИЛИЗАТОРЫ E340 E460 E466 СОЛЬ ПОВАРЕННАЯ ПИЩЕВАЯ ПИЩЕВОЙ КРАСИТЕЛЬ-БЕТА-КАРОТИН МУКА ПШЕ- НИ МАССА НЕТТО: 0 อ ЧНАЯ ХЛЕБОПЕКАРНАЯ В/С ЯЙЦЕПРОДУКТЫ СМЕСЬ ДЛЯ ЗАВАРНОО КРЕМА САХАР ЗАУСТИТЕЛИ Е 1414 E401 МОЛОКО СООЕ ЦЕЛЬНОЕ СТАБИЛИЗАТОР Е339 ТАЗ Ь КОНДИТЕРСКАЯ ЗАМЕНИТЕЛЬ МАСЛА КАКАО САХАР КАКАО-ПОРОШОК ЗМУЛЬ А ТОР-ПЕЦИТИН САХАР МОПОКО Ц МОЛОКО ОБЕЗЖИРЕННОЕ САХАР РАЗРЫХЛИТЕЛЬ-T500 ЕЛЬНОЕ СУЩЕННОЕ С САХАРОМ МОЛОКО ЦЕЛЬНОЕ РОДУКТ МОЖЕТ СОДЕРЖАТЬ СЛЕДЫ АРАХИСА RPER ORO ОРЕХА ФУНДУКА МИНДА ПИИЕВАЯ ЦЕННОСТЬ 100 ХРАНИТЬ ПРИ T-4 2°C TY 9130-001-01 54862665-2008 -ЖИРОВ-9 0 R -УТЕВОДОВ-31 0 R

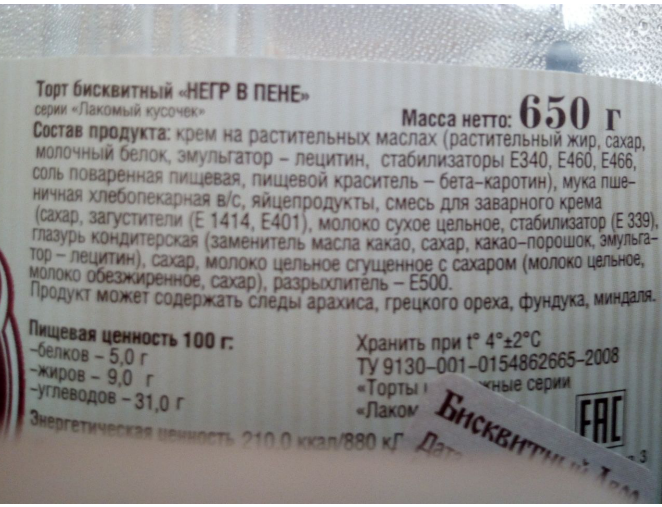

Рисунок 1 - тестовое изображение

Однако приложение не содержит русского словаря со списком ингредиентов и распознает в тексте только добавки, описанные с помощью E - нотации. Результат работы приложения с изображения на рисунке 1 представлен на рисунке 2:

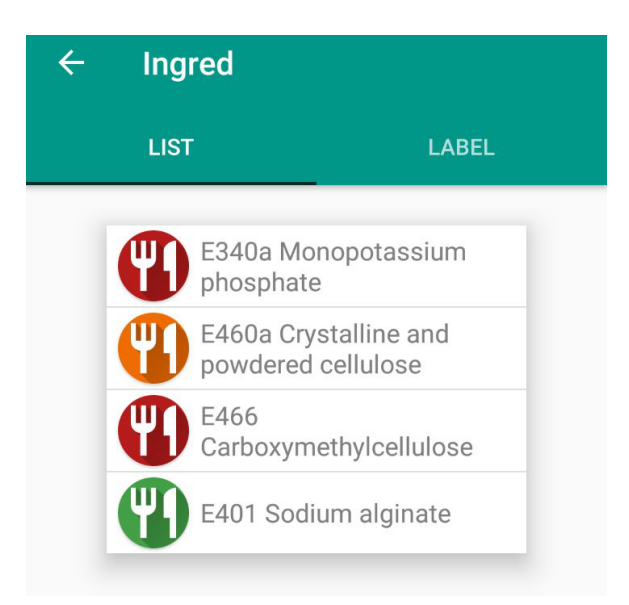

Рисунок 2 - результат работы приложения

По каждой распознанной добавке приложение содержит её

характеристику, в которой содержится описание потенциального вреда для здоровья.

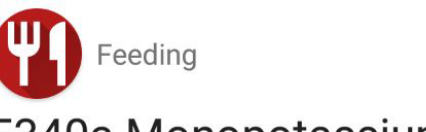

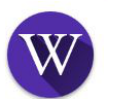

# E340a Monopotassium phosphate

It is considered dangerous. Usually it used in cheese, condensed milk, cream and chewing gum as a regulator. It can cause nervousness and lack of concentration in children, gastrointestinal problems, low calcium diets can cause a bone decalcification, problems of enzymatic metabolism.

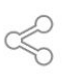

# Рисунок 3 - описание добавки

В целом приложение полностью удовлетворяет потребностям пользователя, за исключением отсутствия поддержки русского языка.

## <span id="page-9-0"></span>**Приложение "Едим - Глядим"**

Приложение разработано Serg Development[9]. Предоставляет возможность искать товары с помощью штрихкода. Доступно два режима поиска - ручной ввод и распознавание с помощью камеры мобильного устройства. База товаров неполная - так например отсутствует торт, представленный на рисунке 1. Состав имеющихся товаров в приложении не всегда совпадает с фактическим (Рисунок 4). Так например, для сыра "Омичка" в списке отсутствовал "Антиокислитель концентрат токоферолов". Для опасных добавок доступно подробное описание (Рисунок 5).

# Десерт плавленый с сыром Омичка 50 п/б 100гр ☆☆☆☆☆ 0.0

Отмечено как нежелательное: Полифосфаты (е452), Ортофосфаты натрия (е339), стабилизатор е407

Е-добавки: E452, E339, E407

Состав: **• СЛИВКИ** • заменитель молочного жира  $\blacksquare$  caxap  $\blacksquare$  CbI $p$ Вода питьевая ■ молоко сухое обезжиренное • эмульгаторы ■ Полифосфаты (е452) ■ Ортофосфаты натрия (е339) и консервант сорбиновая кислота  $\triangleright$ Назад

Рисунок 4 - пример работы приложения

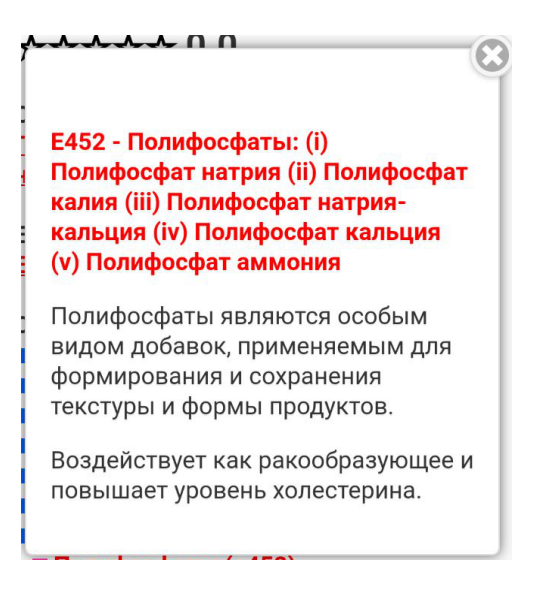

Рисунок 5 - подробное описание добавки

Резюмируя, можно заключить, что хотя приложение содержит недостаточно полную и точную базу продуктов, однако все равно является полезным.

#### **Глава 2. Особенности распознавания текста на изображении**

<span id="page-11-0"></span>В силу специфики предметной области распознаваемый текст обладает следующими характеристиками:

- буквы печатные
- как правило отсутствуют шумы печати, в частности, непропечатка (разрывы слитных черт символов), "слипание" соседних символов, пятна и ложными точками на фоне вблизи символов и т. п.;
- отсутствует смещение символов или частей символов относительно их ожидаемого положения в строке;
- отсутствует изменение наклона символов;
- высокая вероятность эффектов освещения (теней, бликов и т. п.) из-за съемок камерой в помещениях магазинов
- возможно искажение поверхности из-за формы упаковки продукта

Перечисленные наблюдения необходимо учитывать при решении задачи распознавания символов в данном приложении.

#### <span id="page-11-1"></span>**Этапы распознавания текста**

#### <span id="page-11-2"></span>**Бинаризация**

Данный этап заключается в преобразовании цветного изображения в монохромное, в котором присутствует только два вида пикселей - белые (фон) и черные (текст). Для этого существуют различные критерии бинаризации, например, Отсу, Бернсена, Эйквеля, Ниблэка и т.п. Самым эффективным, как по быстродействию, так и по качеству, считается критерий Отсу.

Метод использует гистограмму распределения значений яркости пикселей растрового изображения. Яркость пикселя вычисляется как  $0.299R + 0.587G + 0.114B$ .

Строится гистограмма по значениям  $p_i = n_i/N$ , где N – это общее кол-во пикселей на изображении,  $n_i$  - это кол-во пикселей с уровнем яркости і. Диапазон яркостей делится на два класса с помощью порогового значения уровня яркости k, k — целое значение от 0 до L. Каждому классу соответствуют относительные частоты  $\omega_0$  и  $\omega_1$ :

$$
\omega_0(k) = \sum_{i=1}^k p_i \omega_1(k) = \sum_{i=k+1}^L p_i = 1 - \omega_0(k)
$$

Средние уровни для каждого из двух классов изображения:

$$
\mu_0(k) = \sum_{i=1}^k \frac{ip_i}{\omega_0} \mu_1(k) = \sum_{i=k+1}^L \frac{ip_i}{\omega_1}
$$

Далее вычисляется максимальное значение оценки качества разделения изображения на две части (межклассовая дисперсия):

$$
\sigma_{\kappa\pi} = \omega_0 \omega_1 (\mu_1 - \mu_0)^2
$$

Находится такое k, при котором межклассовая дисперсия максимальна. Все пиксели с яркостью ниже порога становятся белыми, выше - черными. На рисунке 6 представлен пример работы алгоритма.

СЫР ПЛАВЛЕНЫЙ «С ГРИБАМИ». Массовая доля жира в сухом веществе 50%. Состав: сыры твёрдых и мягких сортов, масло сливочное, вода питьевая, сухое молоко, молочный белок, сыворотка молочная сухая (содержит лактозу), комплексная пищевая добавка «Приправа со вкусом и ароматом грибов с кусочками» (грибы сушеные резаные, ароматизаторь усилитель вкуса E621, соль, мальтодекстрин, специи), соль, эмульгирующая соль E339, E452, стабилизатор E412, регулятор кислотности лимонная кислота, ароматизатор «Грибы», консерванты E200, E234, краситель бета-каротин. **Пищевая ценность** 100 г продукта (средние

Рисунок 6 - результат работы алгоритма бинаризации

#### <span id="page-12-0"></span>Определение языка

Существует три основных подхода к определению языка:

1. "Глобальный". Алгоритмы данной категории вычисляют отличительные признаки блоков текста для выделения шаблонов, уникальных для конкретного языка или алфавита. У этого подхода есть недостаток в том, что он требует объемного и выровненного региона текста, а также в том, что признаки чувствительны к шуму или скосу текста.

- 2. "Локальный". В нём используются форма и характеристики отдельных компонент связности.
- 3. "Текстовый". Алгоритмы в этой категории обрабатывают всю страницу целиком, используя язык по-умолчанию,  $\mathbf{a}$ затем используют отдельную процедуру для анализа статистики на (потенциально неверном) ответе для того, чтобы угадать, на каком языке на самом деле был написан текст. Алгоритм опирается на то, что на выводе будет мусорный текст, но с характерными частотами символов конкретного языка. Однако такой подход не показывает себя хорошо на большом количестве языков.

#### <span id="page-13-0"></span>Определение ориентации страницы

Зачастую данный этап комбинируется с предыдущим. Изображение поворачивается на 90, 180, 270 градусов. Затем из четырёх вариантов работы алгоритма выбирается тот, в котором текст распознался с большей степенью уверенности

#### <span id="page-13-1"></span>Классификация символов

Существуют множество ПОДХОДОВ К определению символа, изображенного на картинке.

Далее перечисляются некоторые из них.

1. Метод к ближайших соседей

Каждое изображение символа характеризуется вектором  $\bf{B}$ пространстве признаков, a также непосредственном классом  $\blacksquare$ нарисованному символу.

Для примера, пространством признаков могут являться цвета пикселей фиксированного по ширине и высоте изображения.

Эталонные изображения символов переводятся в такие вектора, в дальнейшем по ним будет осуществляться поиск.

При поступлении на вход изображения для распознавания алгоритм переводит его в вектор и находит ближайшее по расстоянию изображение среди эталонных изображений, либо k ближайших изображений, и среди них выделяется самый распространенный класс символа. Визуальная интерпретация алгоритма представлена на рисунке 7.

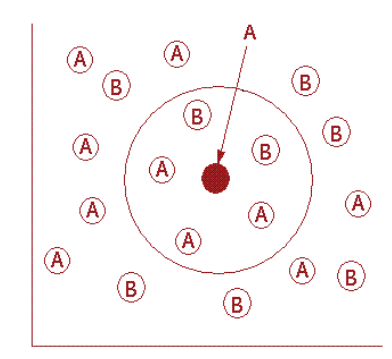

Рисунок 7 - метод k ближайших соседей

2. Метод опорных векторов

Также, как и в методе ближайших соседей, каждое изображение символа характеризуется вектором в пространстве признаков и классом.

В пространстве признаков вычисляется гиперплоскость, которая делит пространство признаков так, что расстояние от нее до каждого класса максимально (разделяет классы наилучшим образом).

Чтобы отнести изображение к какому-либо классу, вычисляется, с какой стороны от гиперплоскости лежит вектор распознаваемого изображения. Класс назначается в зависимости от региона, к которому был отнесен вектор. Визуальная интерпретация алгоритма представлена на рисунке 8.

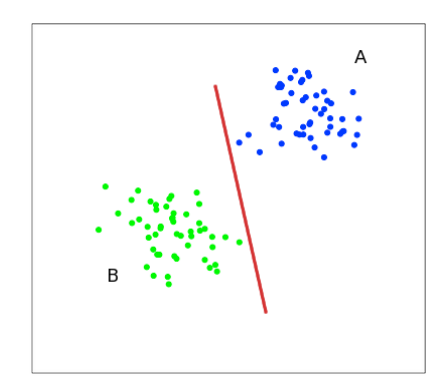

Рисунок 8 - метод опорных векторов

3. Нейросети

Для классификации могут использоваться, например, свёрточные нейронные сети или глубокие сети доверия. На вход нейросети подаются также цвета пикселей фиксированного по ширине и высоте изображения. Особенность нейросетей в том, что они в процессе обучения выявляют характерные признаки каждого класса символов.

4. Классификация на основе контуров

Подход, используемый в библиотеке Tesseract, заключается в следующем:

На изображении выделяются контуры. Затем контур делится на признаки - трёхмерные вектора фиксированной длины (координата x, координата y, градус, показывающий направление) (Рисунок 9). Все компоненты вектора имеют размерность от 0 до 255.

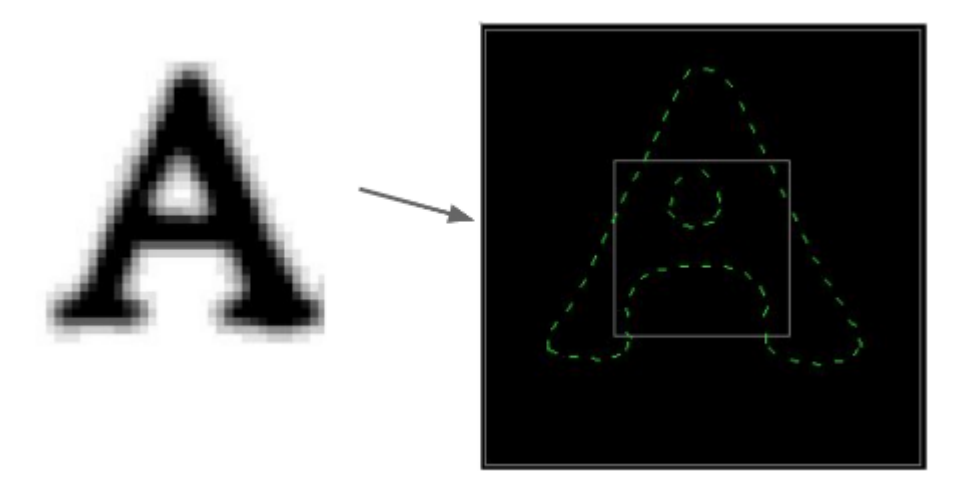

Рисунок 9 - представление изображения в виде векторов фиксированной длины.

Эталонные вектора являются четырёхмерными (Отсюда название Tesseract). В дополнение к трём размерностям, указанным выше, добавляется длина вектора.

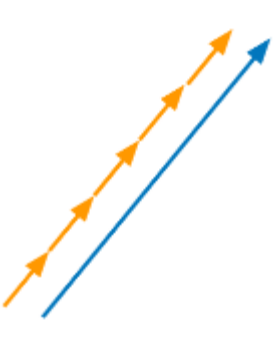

Рисунок 10 - эталонный вектор и вектора классифицируемого изображения

Расстояние между признаком распознаваемого изображения и эталоном вычисляется с помощью длины перпендикуляра между векторами и угла между ними следующим образом: расстояние $^2$  + угол $^2$  (Рисунок 11).

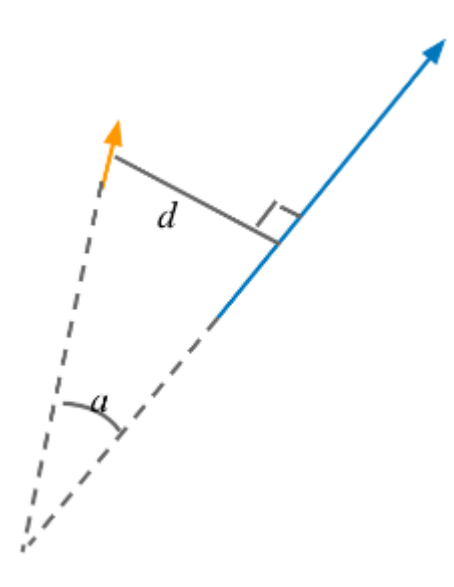

Рисунок 11 - эталонный вектор и вектора классифицируемого изображения

С помощью метода k ближайших соседей для каждого признака строится список подходящих классов (с весами). Затем по всем признакам выбирается наиболее подходящий класс (Рисунок 12).

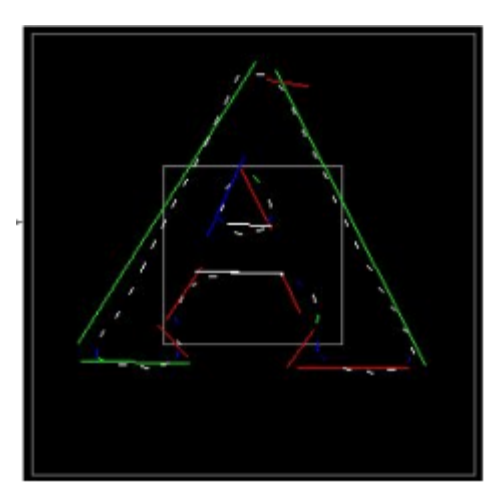

Рисунок 12 - сопоставление с эталоном

### <span id="page-17-0"></span>**Выделение слов**

Первоначально выполняется выделение связанных компонент. Алгоритм работы следующий: для каждого черного пикселя на изображении, слева направо, сверху вниз, проверяется:

- 1. Если соседние с ним черные пиксели не были пронумерованы, то ему даётся номер, на один больший числа уже помеченных компонент
- 2. Если есть соседний пиксель, который был пронумерован, то текущему пикселю даётся номер соседнего пикселя
- 3. Если у соседних пикселей два разных номера, то выбирается наименьший номер, и все пиксели, которые имеют оставшийся больший номер, получают меньший номер.

В результате работы каждому выданному номеру соответствует свой связанный компонент.

Выделение слов производится на основе результатов работы алгоритма нахождения связанных компонент и классификатора символов (Рисунки 13, 14).

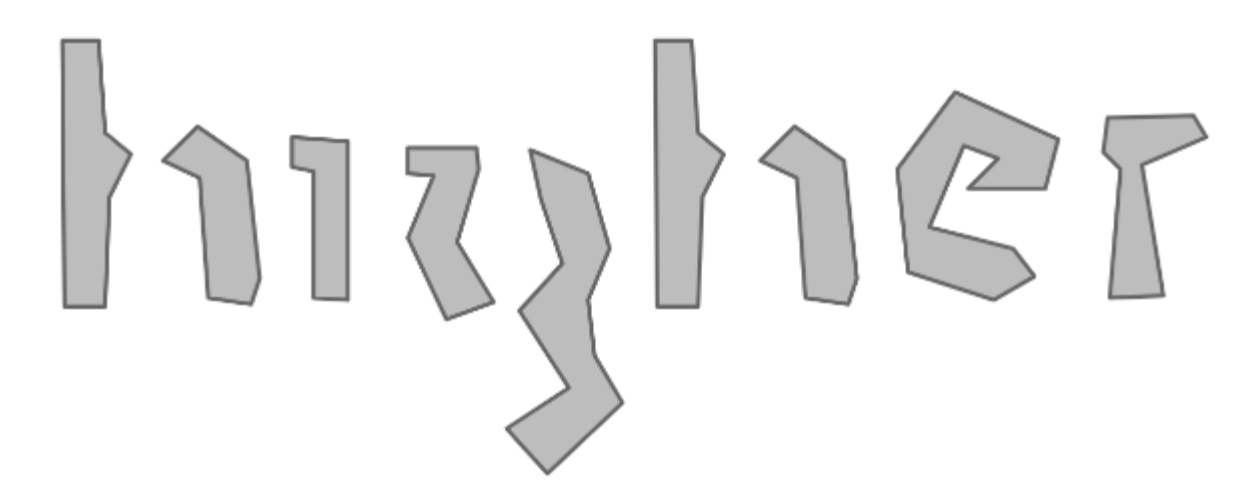

Рисунок 13 - результат работы алгоритма нахождения связанных компонент

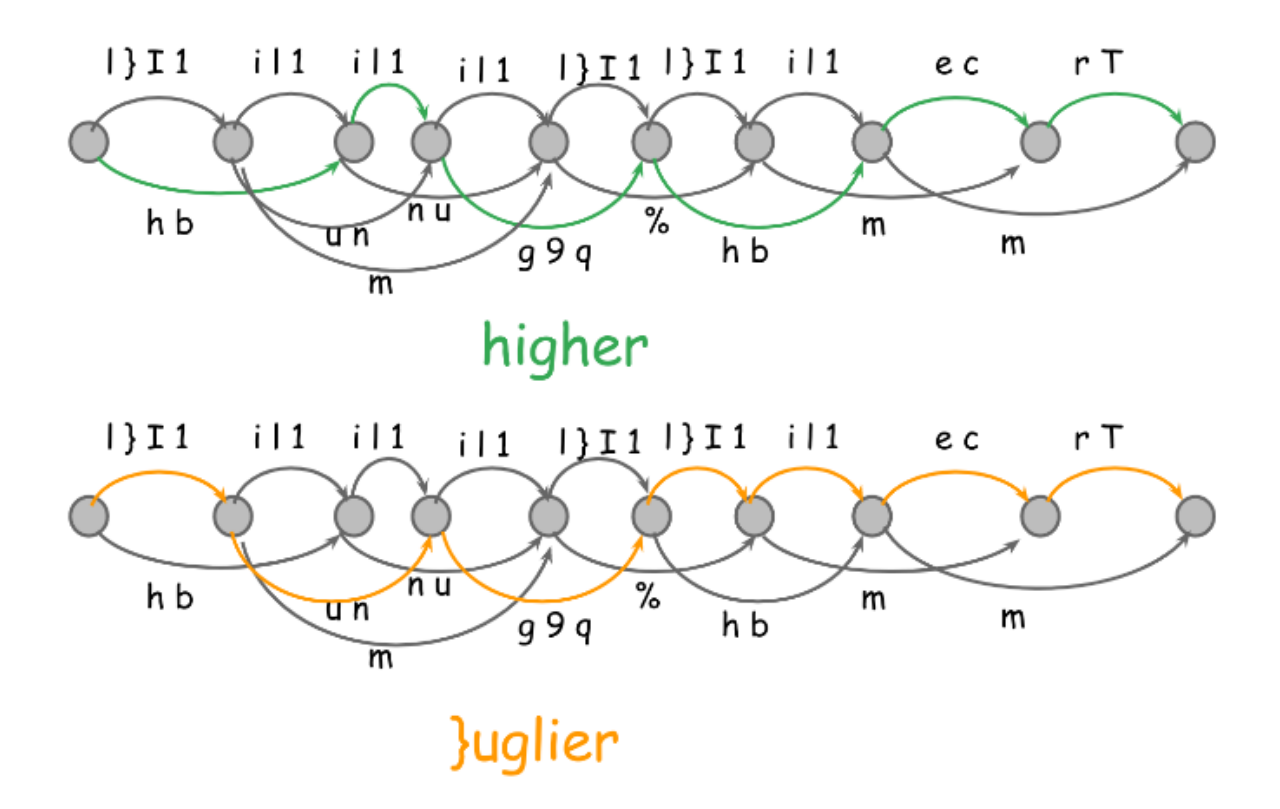

Рисунок 14 - промежуточный результат работы алгоритма по выделению слов

По возможным вариантам группирования связанных компонентов и результатам работы классификатора символов строится ориентированный граф подходящих слов.

Далее, выявленные слова-кандидаты ищутся по встроенному словарю языка и сортируются в порядке увеличения средней ошибки классификаторов символов. Конечным результатом становится слово с наименьшей ошибкой.

## <span id="page-20-0"></span>**Распознавание текста с помощью Tesseract OCR**

Tesseract OCR - кроссплатформенная бесплатная библиотека для компьютерного зрения с поддержкой более 100 языков. Она работает с этапами обнаружения, выделения и распознавания символов. Библиотека способна полностью работать с исходными изображениями без необходимости их предварительной обработки сторонними утилитами. Для выделения текста использует сети долгой краткосрочной памяти.

Поддерживает множество режимов работы, среди них:

- Только определение ориентации и языка текста
- Автоматическая сегментация страницы, без определения ориентации и языка. (Режим по-умолчанию)
- Изображение содержит один цельный блок текста
- Изображение содержит одну строку
- Изображение содержит одно слово

В рамках данной работы выявилось, что tesseract плохо справляется с изображениями, на которых помимо состава продукта присутствует много лишних деталей (Рисунок 15).

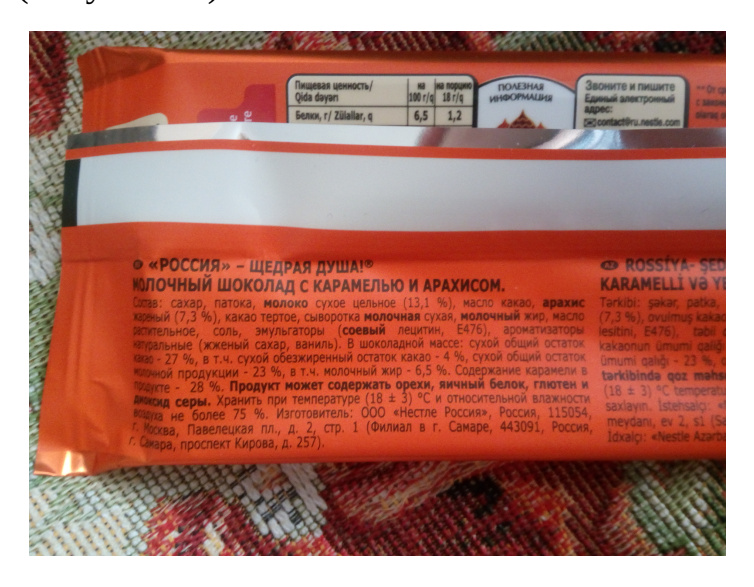

Рисунок 15 - фото состава продукта

Гораздо лучше он справляется с распознаванием, если передать ему только часть изображения, содержащую состав продукта.

сахар, патока, молоко сухое цельное (13,1 %), масло какао, арахис кареный (7,3 %), какао тертое, сыворотка молочная сухая, молочный жир, масло гельное, соль, эмульгаторы (соевый лецитин, E476), ароматизаторы альные (жженый сахар, ваниль). В шоколадной массе: сухой общий остаток , в т.ч. сухой обезжиренный остаток какао - 4 %, сухой общий остаток

## Рисунок 16 - увеличенный состав продукта

Результат распознавания данного изображения с помощью tesseract:

ШЖ2в: сахар, патока, молоко сухое цельное (13,1 %), масло какао, арахис) Жарный (7,3 %), какао тертое, сыворотка молочная сухая, молочный жир, масло\_ апительное, соль, эмульгаторы (соевый лецитин, Е476), ароматизаторы" Юпальные (жженый сахар, ваниль). В шоколадной массе; сухой общий остаток 20 - 27 %, в т.ч, сухой обезжиренный остаток какао - 4 %, сухой общий остаток

Также анализировалось качество распознавания для искривленных поверхностей. Выявлено, Tesseract плохо обрабатывает такие **4TO** изображения, как например на рисунке 17:

СОСТАВ: вода, сок яблока концентрированный, ламинария, фукус, мёд натуральный с пергой, порошок яблока, ароматизатор пищевой «Яблоко», сухой экстракт прополиса, сухой экстракт стевии.

Рисунок 17 - поверхность банки

Результат работы tesseract на рисунке номер 17: 9 об сок яблока концентрированный ,ламинария, фукус, мёд натуральный с иТе еде ДА я нок неожы ароматизатор ВУИ ет орал ЛК ") Лой Экстракт прополиса, орет ео

Таким образом, для повышения качества работы tesseract необходима

пред- и постобработка фотографий.

#### <span id="page-22-0"></span>**Предобработка - устранение искажений**

Для устранения искажений, вызванных выпуклой формой упаковок продуктов питания, была выбрана утилита Document Image Dewarping. В основе её работы лежит анализ не только строк текста, но ещё и отрезков прямых. В основе алгоритма лежит предположение, что отрезки в реальности не искривлены, а также направлены вертикально, либо горизонтально. Влияние предложенного изменения можно увидеть на рисунке 18.

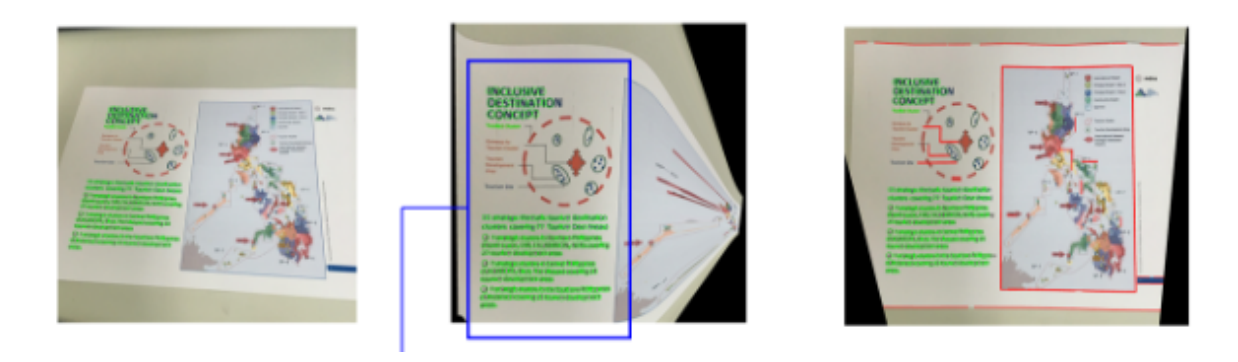

Рисунок 18 - слева оригинальное изображение, в центре устранение искажений с использованием только строк текста, справа предложенный

#### метод

Алгоритм работает в итеративной манере, оптимизируя целевую функцию (Формула 1). В формуле 1 Θ это параметры алгоритма, подлежащие оптимизации;  $f_{\mathit{text}}$  оценивает искривления строк текста. Данная оценка мала, когда строки выровнены по горизонтали, а межстрочный интервал между парами соседних строк одинаков.  $f_{\sf line}$ оценка искривления отрезков. Коэффициент λ задается как пропорция между количеством строк текста и количеством отрезков на изображении.

 $f_{cost}(\Theta) = f_{text}(\Theta) + \lambda f_{line}(\Theta)$ 

Формула 1 - целевая функция

Для оценки искривления отрезков используется формула 2, где θ*<sup>i</sup>* означает угол i-го отрезка относительно горизонтальной прямой.

$$
f_{line} = \sum_{i} min(cos^2\theta_i, sin^2\theta_i)
$$

Формула 2 - целевая функция для отрезков

В алгоритме учтено, что не все отрезки на изображении в действительности направлены горизонтально или вертикально. Для этого после каждой итерации алгоритма из рассматриваемых отрезков исключаются те, у которых оценка  $f_{\sf line}$  осталось большой.

Результат работы алгоритма c рисунком 17 изображен на рисунке 19:

СОСТАВ: вода, сок яблока концентрированный, ламинария, фукус, мёд натуральный с пергой, порошок яблока, ароматизатор пищевой «Яблоко», <sup>сухой</sup> экстракт прополиса, сухой экстракт стевии.

## Рисунок 19 - результат работы утилиты

После такой предобработки качество распознаваемого tesseract текста

заметно повысилось:

СОСТАВ: вода, сок яблока концентрированный, ламинария, фукус, мёд натуральный с пергой, по-Рошок яблока, ароматизатор пищевой «Яблоко». сухой экстракт прополиса, сухой экстракт стевии.

#### <span id="page-23-0"></span>**Постобработка - исправление опечаток**

В случае, когда система распознавания не смогла определить часть букв в слове, можно исправить опечатки с помощью нечеткого поиска по заранее составленному словарю ингредиентов. Под нечетким поиском подразумевается задача нахождения по заданному слову слова, имеющего наименьшее количество различий с заданным. Алгоритмы нечеткого поиска характеризуются метрикой — функцией расстояния между двумя словами, позволяющей оценить степень их сходства в данном контексте. Наиболее распространенные метрики - расстояния Левенштейна и Дамерау-Левенштейна.

Расстояние Левенштейна - это минимальное количество операций вставки одного символа, удаления одного символа и замены одного символа на другой, необходимых для превращения одной строки в другую.

Расстояние Дамерау — Левенштейна - модификация расстояния Левенштейна: к 3 операциям добавлена операция транспозиции (перестановки двух соседних символов).

Одной из реализаций поиска с опечатками с применением данного расстояния является SymSpell.

Алгоритм SymSpell хранит словарь всех слов, а также всех возможных слов с опечатками с заданным максимальным редакционным расстоянием. При этом в качестве опечаток выступает только операция удаления. Т.к. операции добавления, изменения, перемещения символа не хранятся, при поиске в словаре выполняются четыре быстрых вида сравнения:

1. Словарное слово = Входное слово

2. Удаление(Словарное слово) = Входное слово

3. Словарное слово = Удаление(Входное слово)

4. Удаление(Словарное слово) = Удаление(Входное слово)

Скорость работы достигается предварительным вычислением всех возможных опечаток и хранением их в словаре с константным временем поиска. При этом размер словаря остается приемлемого размера, так как хранятся только опечатки, связанные с удалением.

# **Глава 3. Разработка программного обеспечения**

## <span id="page-25-1"></span><span id="page-25-0"></span>**Логическая схема базы данных**

По результатам анализа предметной области была спроектирована логическая схема базы данных.

Таблица "Пищевая добавка" – хранит сведения о пищевых добавках, входящих в состав продуктов питания.

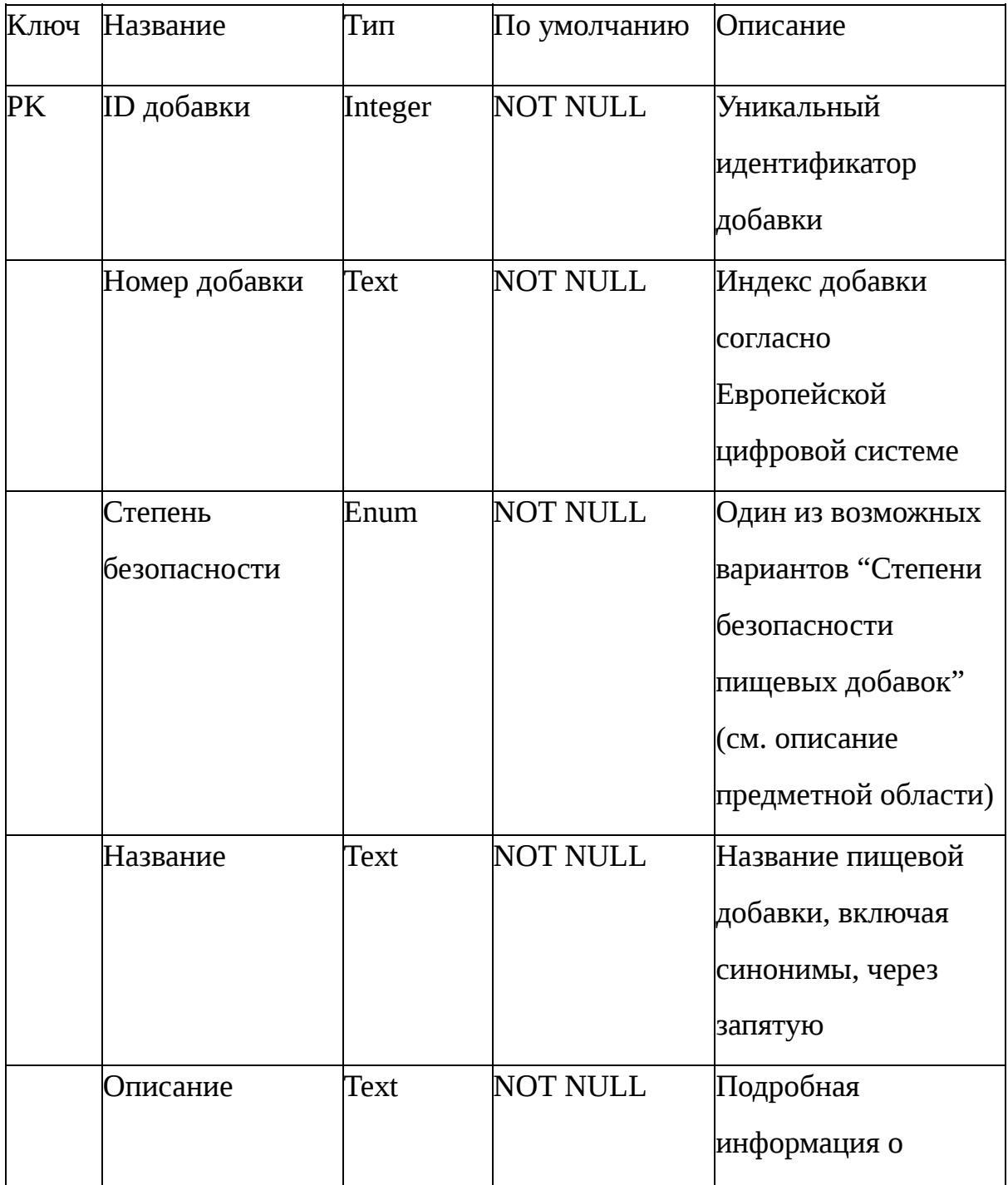

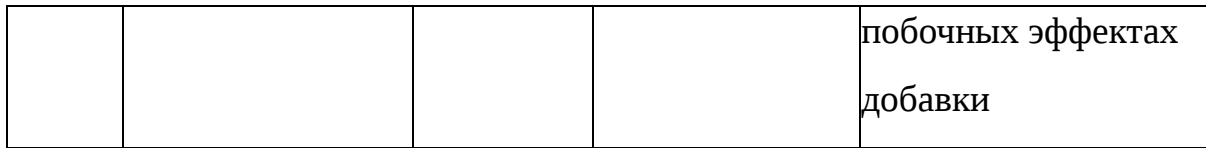

Таблица "Функция" – хранит возможные варианты функций пищевых добавок, согласно Санитарно-эпидемиологическим Правилам и Нормативам 2.3.2.1293-03 (Например, краситель, консервант, стабилизатор, регулятор кислотности и т.п.).

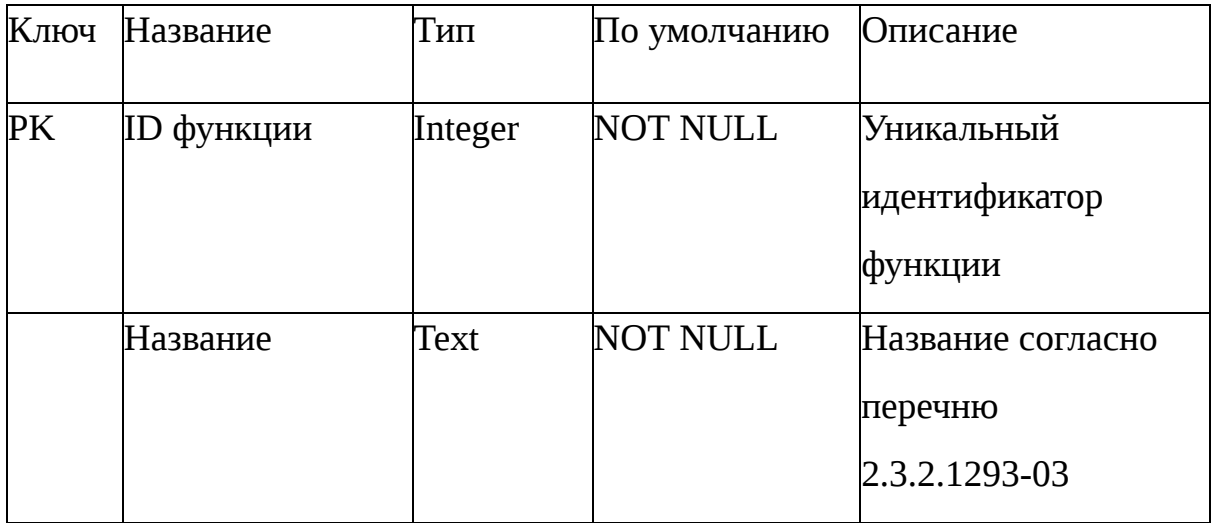

Таблица "Функция пищевой добавки" – хранит функции конкретной пищевой добавки.

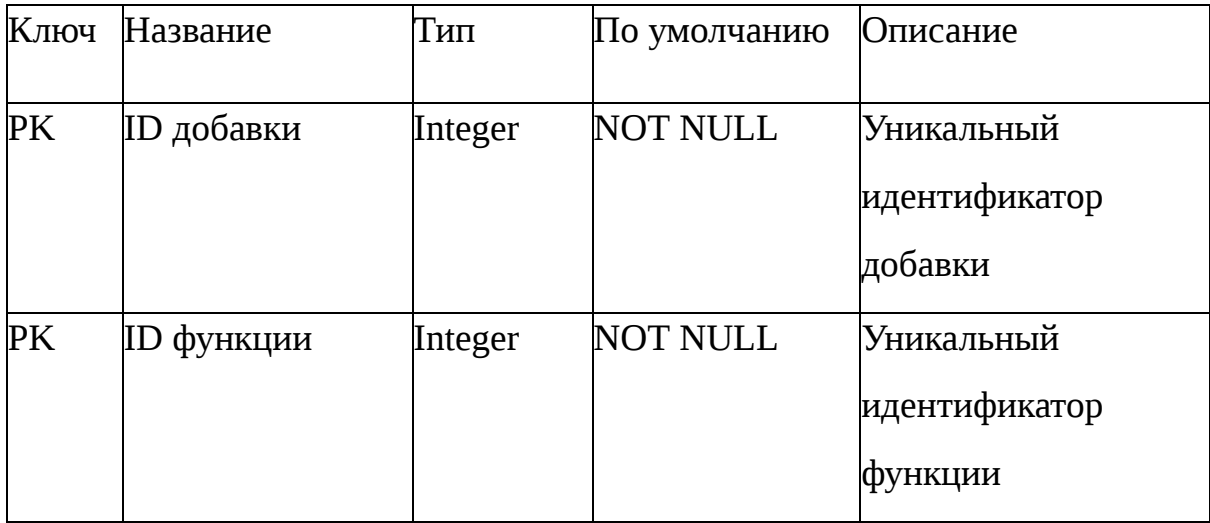

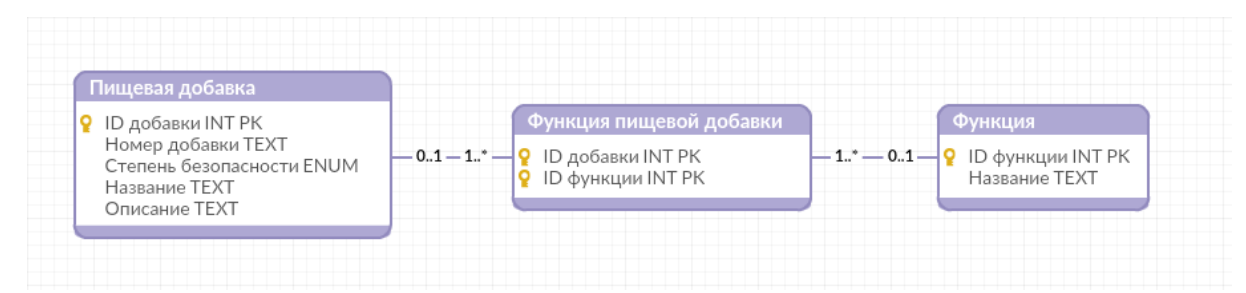

На рисунке 20 изображена логическая схема базы данных.

## Рисунок 20. Логическая схема базы данных

## <span id="page-27-0"></span>**Список технологий**

Используемые языки: Java для интерфейса, Python для обработки изображения

Используемые редакторы: Android Studio и Atom

Используемые библиотеки Python:

Django - Веб фреймворк для создания HTTP API

Pillow - библиотека для удобной работы с изображениями

Pytesseract - обёртка над библиотекой tesseract

SymSpell - алгоритм исправления опечаток на основе расстояния

Дамерау — Левенштейна

SQLite - встраиваемая СУБД

Wine - ПО для запуска приложений, написанных для Windows, на других операционных системах

Subprocess - библиотека для создания и управления процессами операционной системы

Используемые библиотеки Java:

Android-Image-Cropper - Графический компонент для возможности выбора области на изображении

OkHttp - библиотека для выполнения HTTP запросов.

## <span id="page-28-0"></span>**Программная реализация**

На рисунке 21 представлена общая схема работы приложения.

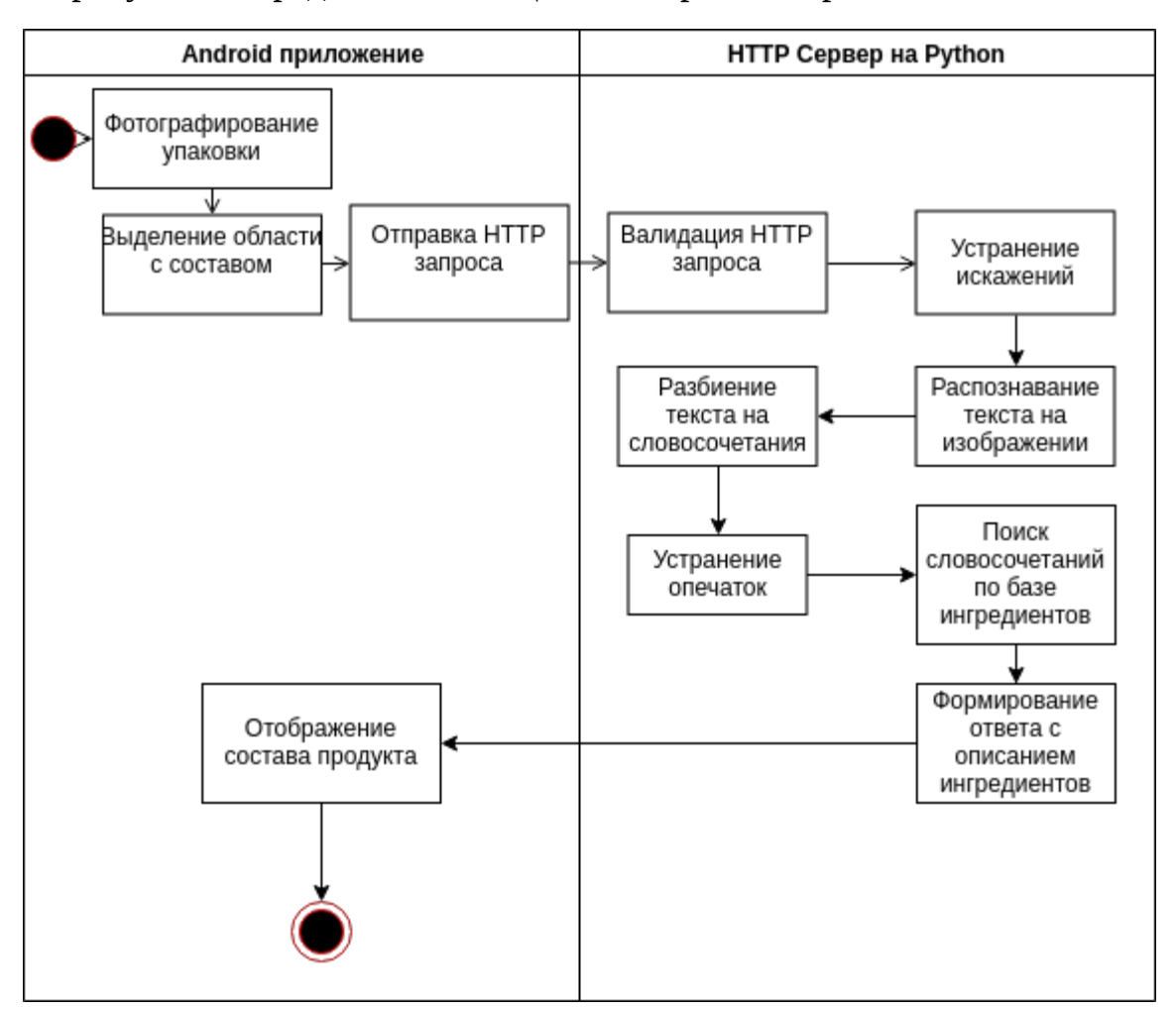

Рисунок 21 - общая схема работы приложения

Для уменьшения нагрузки на телефон пользователя была выбрана клиент-серверная архитектура приложения.

На мобильном телефоне (клиенте) делается снимок, а также выделяется область, которая будет подлежать распознаванию. Опционально изображение может быть повернуто. Общение с сервером происходит по протоколу HTTP, запрос отправляется в отдельном программном потоке, чтобы не блокировать работу интерфейса.

Клиентское приложение отправляет снятое изображение, а также выбранный пользователем регион и поворот в градусах. Такой выбор

обусловлен тем, что алгоритм устранения искажений лучше работает, когда помимо текста вокруг него содержатся элементы оформления этикетки. Программный код отправки запроса представлен в приложении А. В представленном коде создается отдельный программный поток, файл и дополнительные параметры кодируются для передачи по сети. После получения ответа он отображается в приложении в виде списка.

Серверное приложение представляет собой REST api, реализованное на языке Python. Для обработки HTTP запросов был выбрана библиотека Django, т.к. она проста и универсальна. Программный код для обработки запроса клиента представлен в приложении Б. В представленном коде выполняется проверка на наличие в запросе требуемых для дальнейшей функции распознавания работы параметров, вызываются текста, получения списка известных приложению ингредиентов, а также формирование и отправка ответа вызывающему приложению.

Перед началом распознавания переданное от пользователя изображение поворачивается и сохраняется на диск.

Для уменьшения нагрузки на жёсткий диск компьютера и ускорения общей работы системы, промежуточные изображения помещаются в директорию, которая настроена на хранение данных в оперативной памяти.

Для устранений искажений используется утилита Document Image Dewarping, которая представлена в формате исполняемого файла под OS Windows. Серверная часть приложения находится на компьютере под управлением ОС Linux, для работы утилиты была использована программа wine. Программный код для функции устранения искажений представлен в приложении В.

После обработки искажений изображение обрезается в указанном пользователем регионе, чтобы осталась только область с текстом.

Далее, с помощью библиотеки tesseract происходит бинаризация изображения, выделение групп текста, и распознавание отдельных слов и символов в группах. Файлы изображений, созданные во время обработки запроса, удаляются. В приложении Г представлен код, который поворачивает исходное изображение, вызывает функцию устранения искажений, обрезает получившееся изображение  $\Pi{\bf 0}$ координатам пользователя, вызывает функцию распознавания текста на изображении, затем удаляет изображения с диска и возвращает распознанный текст.

Полученный текст разбивается  $\Pi$ <sup>O</sup> знакам препинания  $\overline{M}$ символам-разделителям на слова и словосочетания. Далее каждое слово или словосочетание корректируется по регулярным выражениям и с помощью исправления опечаток нечётким поиском с использованием библиотеки SymSpell. В приложении Д представлены следующие функции:

extract - принимает распознанный текст, вызывает остальные функции для работы над текстом, и возвращает список идентификаторов распознанных ингредиентов

strip\_start - удаляет весь текст перед словом "Состав", для более удобного анализа текста

strip end - удаляет весь текст после слов, которыми оканчивается описание состава, для более удобного анализа текста

remove newlines - удаляет переносы строк

remove meaningless phrases - удаляет слова, не несущие смысловой нагрузки

split\_by\_phrases - разбивает текст на отдельные фразы

extract\_known\_ingredient - ищет в заданной фразе известный ингредиент

Для хранения справочника ингредиентов используется встраиваемая СУБД SQLite. Её применение обусловлено легкостью развертывания и возможностью будущего переноса справочника внутрь приложения.

После выделения отдельных словосочетаний они ищутся по справочнику ингредиентов.

Найденное описание ингредиентов затем отправляется клиенту в формате JSON.

Клиентское приложение отображает полученную информацию в виде списка. При нажатии на элемент списка открывается окно с подробным описанием ингредиента.

## <span id="page-32-0"></span>**Описание интерфейса приложения**

Приложение реализовано на платформе Android и состоит из трёх экранов.

При запуске приложения пользователю предлагается снять фото и выделить участок, на котором присутствует состав (Рисунок 22).

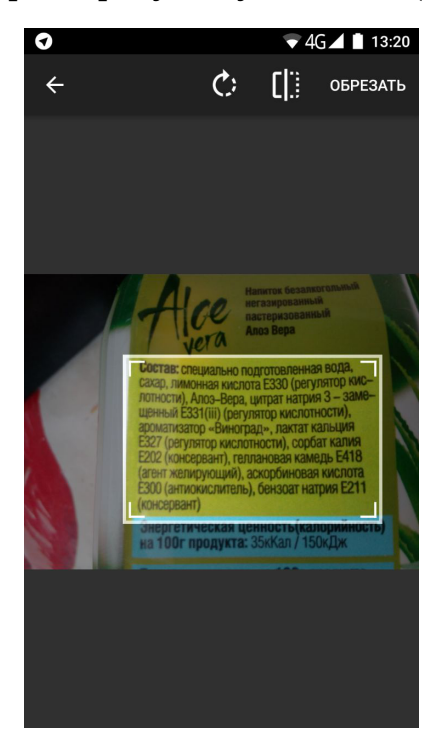

Рисунок 22 - интерфейс выделения состава

После выделения участка изображение загружается на сервер, где и происходит распознавание. В результате пользователю отображается список распознанных ингредиентов, по которым есть информация в базе (Рисунок 23).

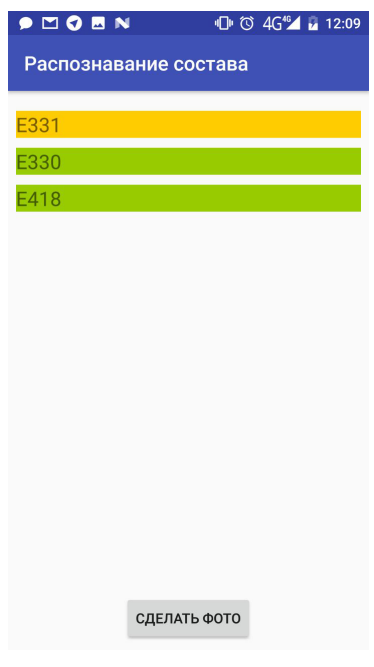

Рисунок 23 - список распознанных ингредиентов

Пользователь имеет возможность посмотреть подробное описание каждого пункта (Рисунок 24), а также сделать новое фото.

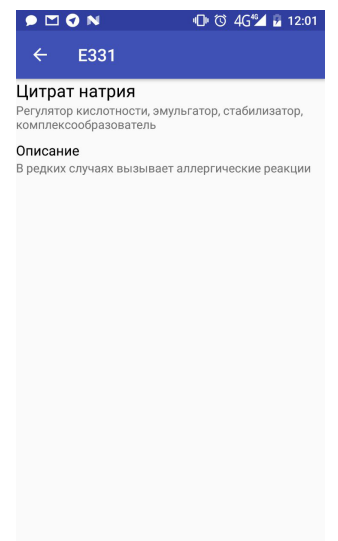

Рисунок 24 - подробное описание состава

#### **Заключение**

<span id="page-34-0"></span>В рамках выполнения работы были изучены нормативные документы, классифицирующие пищевые добавки на территории Российской Федерации. Рассмотрены существующие аналоги для распознавания состава продукта по фотографии. Изучены основные шаги по распознаванию текста на изображении.

Разработано клиентское приложение на Java, а также серверное приложение на Python, позволяющее распознавать состав ингредиентов и выводит информацию об их вреде для организма. Учтены случаи искаженной формы упаковки и случаи, когда часть слова не распозналась. Дальнейшая работа заключается в перенесении всех этапов обработки на клиентское приложение.

### **Источники**

<span id="page-35-0"></span>1 - ГОСТ Р 51074-2003 Продукты пищевые. Информация для потребителя. Общие требования

<http://ozpp.ru/standard/gosty/gostr510742003/> - проверено 01.03.2018

2 - СанПиН 2.3.2.1293-03 «Гигиенические требования по применению пищевых добавок»

3 - Combined Script and Page Orientation Estimation usingthe Tesseract OCR engine

https://storage.googleapis.com/pub-tools-public-publication-data/pdf/35506.pdf - проверено 01.03.2018

4 - Taeho Kil, Wonkyo Seo, Hyung Il Koo and Nam Ik Cho, "Robust Document Image Dewarping Using Text-Line and Line Segments", ICDAR 2017 <https://github.com/xellows1305/Document-Image-Dewarping> - проверено 01.03.2018

5 - А. Федоров БИНАРИЗАЦИЯ ЧЕРНО-БЕЛЫХ ИЗОБРАЖЕНИЙ: СОСТОЯНИЕ И ПЕРСПЕКТИВЫ РАЗВИТИЯ

http://it-claim.ru/Library/Books/ITS/wwwbook/ist4b/its4/fyodorov.htm проверено 01.03.2018

6 - Распрямление текстовых строк на основе непрерывного граничноскелетного представления изображений http://www.machinelearning.ru/wiki/images/e/ec/Gr\_2006\_Masalovitch.pdf -

проверено 01.03.2018

7 - Tesseract OCR - https://github.com/tesseract-ocr/tesseract - проверено 01.03.2018

8 - Нечёткий поиск в тексте и словаре https://habr.com/post/114997/ проверено 01.03.2018

9 - Приложение Ingred

https://play.google.com/store/apps/details?id=com.zorrosoft.android.ingred&hl= ru - проверено 01.03.2018

10 - Приложение Едим - глядим

[https://play.google.com/store/apps/details?id=com.sergdev.omnomnom&hl=](https://play.google.com/store/apps/details?id=com.sergdev.omnomnom&hl=ru) [ru](https://play.google.com/store/apps/details?id=com.sergdev.omnomnom&hl=ru) - проверено 01.03.2018

11 - Tesseract OCR Features and Character Classifier https://github.com/tesseract-ocr/docs/blob/master/das\_tutorial2016/3CharacterC lassifiers.pdf - проверено 01.03.2018

12 - Tesseract OCR Character Segmentation [https://github.com/tesseract-ocr/docs/blob/master/das\\_tutorial2016/4CharSegme](https://github.com/tesseract-ocr/docs/blob/master/das_tutorial2016/4CharSegmentation.pdf) [ntation.pdf](https://github.com/tesseract-ocr/docs/blob/master/das_tutorial2016/4CharSegmentation.pdf) - проверено 01.06.2018

13 - Tesseract OCR Page Layout Analysis

[https://github.com/tesseract-ocr/docs/blob/master/das\\_tutorial2016/5Layout](https://github.com/tesseract-ocr/docs/blob/master/das_tutorial2016/5LayoutAnalysis.pdf)

[Analysis.pdf](https://github.com/tesseract-ocr/docs/blob/master/das_tutorial2016/5LayoutAnalysis.pdf) - проверено 01.06.2018

14 - Wolf Garbe - 1000x Faster Spelling Correction algorithm https://medium.com/@wolfgarbe/1000x-faster-spelling-correction-algorithm-20 12-8701fcd87a5f - проверено 01.06.2018

15 - Wojciech Bieniecki, Szymon Grabowski and Wojciech Rozenberg - Image Preprocessing for Improving OCR Accuracy, 2007

## **Приложение А - Отправка фото на сервер**

```
 public void processPhoto() {
          ((TextView) findViewById(R.id.textView)).setText("ЗАГРУЗКА ФОТО НА
СЕРВЕР");
          new Thread(new Runnable() {
            public void run() {
               String response;
               try {
                MultipartUtility multipart = new MultipartUtility("http://192.168.1.3:4444",
"UTF-8");
                 multipart.addFilePart("file", new File(mCurrentPhotoPath));
                 multipart.addFormField("bounding_box", boundingBox.flattenToString());
                 multipart.addFormField("rotation", Integer.toString(rotation));
                response = multipart.findsh();
               } catch (Exception e) {
                 response = e.getClass().getName() + e.getMessage();
               }
               final String finalResponse = response;
               runOnUiThread(new Runnable() {
                 public void run() {
                   ((TextView) findViewById(R.id.textView)).setText("");
                    renderResponse(finalResponse);
                 }
              });
            }
          }).start();
       }
```
# **Приложение Б - Обработка HTTP запроса на сервере**

<span id="page-38-0"></span>from .image\_parser import parse\_file from .ingredients\_extractor import extract

```
@csrf_exempt
def do_ocr(request):
   if request.method != 'POST':
     return HttpResponseBadRequest("Not valid request")
   form = UploadFileForm(request.POST, request.FILES)
   if not form.is_valid():
     return HttpResponseBadRequest("Not valid request")
  text = parse_file( request.FILES['file'],
     parse_bounding_box(request.POST['bounding_box']),
     int(request.POST['rotation'])
   )
   ingredients_ids = extract(text)
   return HttpResponse(make_response_from_found_ingredients(ingredients_ids))
```
## **Приложение В - Обработка искажений**

```
def dewarp_file(filename):
   _unused, extension = os.path.splitext(filename)
   out_filename = generate_temporary_filename(extension);
  exit_code = call([ "wine",
     "/dewarp/Dewarping.exe",
      filename,
     out filename,
      "0",
      "0"
   ])
   if exit_code!=0:
      raise Exception('Dewarping failed')
   return out_filename
```
## **Приложение Г - Распознавание текста на изображении**

<span id="page-39-0"></span>def parse\_file(file, bounding\_box, rotation): filename, file  $ext{extension} = os.path.splitext(file.name)$  original\_file = generate\_temporary\_filename(file\_extension) save\_uploaded\_file(original\_file, file) (rotated file, rotated box) = rotate file(original file, rotation, bounding box) dewarped  $file = dewarp file(rotated file)$ cropped\_file = crop\_dewarped\_file(rotated\_file, dewarped\_file, rotated\_box)

 found\_text = pytesseract.image\_to\_string(cropped\_file, lang='rus', config='--psm 6') os.remove(original\_file) os.remove(rotated\_file) os.remove(dewarped\_file)

return found\_text

#### **Приложение Д - выделение отдельных ингредиентов из текста**

```
def extract(text):
   phrases = split_by_phrases(
     remove_meaningless_phrases(
        remove_newlines(
           strip_end(
             strip_start(text)
          )
        )
     )
   )
  ingredients ids = [] for phrase in phrases:
     maybe ingredient = extract_known_ingredient(phrase)
      if maybe_ingredient:
        ingredients_ids.append(maybe_ingredient)
   return ingredients_ids
def strip_start(text):
   ingredients_start_marker = u"Состав"
  index = text.find(ingredients_start_marker) if index==-1:
```
return text

```
 return text[(index+len(ingredients_start_marker)):]
```

```
def strip_end(text):
  ingredients_end_markers = [
    и"Пищевая ценность",
    u"Может содержать",
    u"Продукт готов к употреблению",
    и"При чрезмерном",
    u"Способ приготовления"
  \mathbf{I}index = -1for marker in ingredients end markers:
    index = text.find(marker)if index != -1:
       break
  if (index==-1):
    return text
  return text[:-(len(text)-index)]
def remove_newlines(text):
  text2 = re.sub(re.compile('-*$', re.M), ", text)return text2.replace("\n","")
def remove_meaningless_phrases(text):
  meaningless = [
    u"регулятор кислотности",
    u"усилитель вкуса и аромата",
    u"консервант"
  \mathbf{I}for phrase in meaningless:
    text = text.replace(phrase, ")return text
def split_by_phrases(text):
  return filter(
    None.
    map(lambda t: t.strip(),re.split("[,:;\.\(\)]+", text))
  \lambdadef extract_known_ingredient(phrase):
  global known_ingredients
  global symspell
  global e_pattern
  maybe_e = refindall(e_pattern, phrase)if maybe e:
    print maybe_e
    ingredient = maybe_e[0].replace("", "")else:
    ingredient = symspell.correct(phrase)
  if ingredient in known_ingredients:
    return known_ingredients[ingredient]
  else:
    return None
```